# **FAQ**

## **Do you want to submit feedback to Google on this update to Google Meet? If so, use this [form.](https://docs.google.com/forms/d/e/1FAIpQLSfNPmphjSe3qP-eouF7vTwQdU2XAGo_SJxUr4AJWvvM68bntA/viewform?gxids=7628)**

### 1) I don't see the new changes you're talking about- why?

Right now, Google said that in order for these new changes to be applied to your account you will need to reset the Google Meet link from the settings gear in the top right of the Classroom. Once you do that initial reset, then the new changes will take effect and you will be able to initiate the Meets from there on out from the banner of the Classroom. However we believe that these changes will be forced installed for all users eventually.

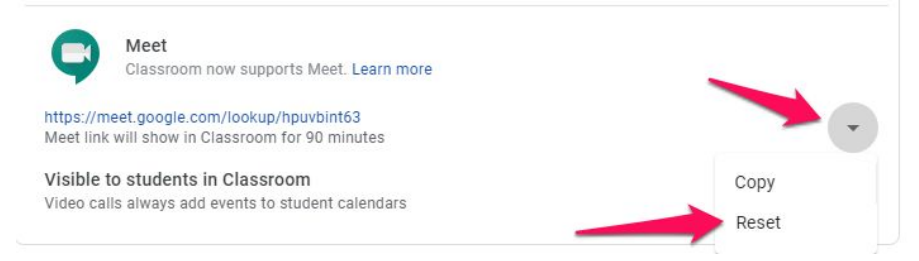

#### 2) What's with the 90 minute limit? Does my call automatically hang up after 90 minutes?

The Meet link works for as long as you are on the call, or in other words, it will not hang up on you after 90 minutes. However, the link is no longer displayed in the banner of Google Classroom after 90 minutes.

## 3) How can my students access the Meet link after 90 minutes? For example, if I'm hosting office hours for 2 hours from the same Meet link, I want a kid to be able to click on the link 100 minutes after I started the Meet link.

If you are someone who is planning on having students drop in on the Meet during an extended period of time, I would recommend keeping the Meet link open on a tab and posting the link for students to access it in the Stream of the Google Classroom. This way it will still be visible to students after the link disappears from the banner after 90 minutes. That link will remain active for as long as you are in the call. In some scenarios, the students may have to "knock" after the 90 minutes and the teacher will need to approve their request to join.

## 4) I'm an intervention teacher who has posted a link to my Meet in other teachers' Google Classroom for students to access. What should I do now that my link can change a few times throughout the day?

Here are some options:

- Instead of posting a link to your Google Meet in other teachers' classes, post a link to YOUR Google Classroom. Students will then click on that link to get to your Google Classroom, and then click on the current link in the banner.
- Create your Google Meet link directly from Google Calendar. The links created directly from Google Calendar do not expire (even if you set a time and date for them). Then

post that link in the other teachers' Google Classroom **and turn off quick [access](https://youtu.be/S2fbmQwkrBM)** (otherwise any student can join at any time). You will have to admit students when they knock, but the advantage is that this link will persist indefinitely. If you aren't worried about students accessing the link at any time (for example for Kinders) then you can invite them to the Google Calendar event and they won't have to knock.

• Teach students to navigate to your Google Classroom and access the link in the banner.

#### 5) What are the advantages of this new feature?

- Students can't use work-arounds to access the Meet link without a teacher
- Students are directed to a waiting room until the main teacher is in the Meet
- Harder for "Zoom (Meet) bombers" to access the Meet

#### 6) What does this mean for subs?

If you add a substitute as the co-teacher in a Google Classroom, they will have the ability to start the Google Meet. The first teacher to join the Meet is the one who receives the moderator controls, so if they start the Meet as the co-teacher, they will also receive the moderator controls.

#### 7) Do I have to opt in to these new changes?

Right now you can choose to initiate these changes (as detailed in FAQ 1) or not. However, we believe that eventually, these changes will be automatically enabled on all accounts.

## 8) How can we make it so that it doesn't send out invitations to all the co-teachers in our google classroom when we start a meeting?

As of right now, there is no way to turn off these invitations nor a way to make it not post onto co-teachers' personal calendars. However, we have already submitted a request for this feature to Google.

#### 9) What happens when I remove a student from a Meet now?

When you remove a student, they will not be able to re-enter that Meet until you manually add them back in using the "Add People" button. The host of the Meet is the only person who can add the student back in. Additionally, this will be true for as long as you are in the Meet and/or for the full 90 minutes. For example, if you are in a Meet, kick out a student, end the call, then start a second call all within 90 minutes, the student will not be able to rejoin the second Meet session until you add him/her back in using the "Add People" button..

## 10) Can I create a waiting room so that students can't Join the Meet without the teacher Admitting them?

Yes. In the Google Classroom banner, click on Create Video Call and then Start Video Call. Then make sure that Quick Access is turned off. When you start your call, it automatically creates a calendar invite. Go to Google Calendar and click to edit the calendar event. You can remove the names of any students that you do not want to join automatically, then Save. When those students click on the link in the Google Classroom banner, they will then see a button that says "Ask to Join" and the teacher will see a notification so that they can Admit them.

#### ++++++++++++++++++++++++++++++++++++++++

Hello,

The Technology Department was just notified that starting TODAY, Thursday, October 1st and over the next few days, some changes will be implemented to your Google Meet links in Google Classroom that will provide for an improved experience! For the most part, you will not need to run your Google Meet sessions any differently than you already are. However, please read the notes below carefully:

- When a teacher clicks on the Google Meet link from Google Classroom it will add a calendar event to the teachers' and students' Google Calendars for that Google Classroom.
- A teacher is ALWAYS the host/moderator of the Google Meet- this means any students or co-teachers who are somehow in the Meet before the teacher will no longer accidentally get the moderator controls. This has changed. First teacher to join the Meet receives the moderator controls.
- Now Quick Access will be disabled by default. This means that during the meeting only students and co teachers on the calendar invite (or in the Google Classroom) can join the Meet call without knocking; all other joiners will have to knock, and the teacher will have to accept their request to join.
- The link that was generated from the "Create video call" button in the banner will only stay active for 90 minutes, and then it will no longer be displayed in the Google Classroom banner. After the 90 minutes, teachers will need to click the "Create video call" button in the banner of the Google Classroom to generate a new Meet link and to display the link in the banner for students to access. Students will not be able to use the link without a teacher present in the Meet.
- When the teacher ends the call the Meet link is still active for 90 minutes from the beginning of the call. If students try to rejoin without the teacher present they will be directed to a waiting room. There should no longer be any more work-arounds for students to rejoin the Meet without a teacher present.

Please note: Also set to appear in Google Meet sometime in the next week is a native attendance feature. We don't have much detail on what it will look like yet, but the basic idea is that after a Google Meet has ended the teacher will be emailed a Google Sheet attachment with the attendance information for that Google Meet session.